# Техническое описание FieldGate SWG50

### Функциональный шлюз WirelessHART

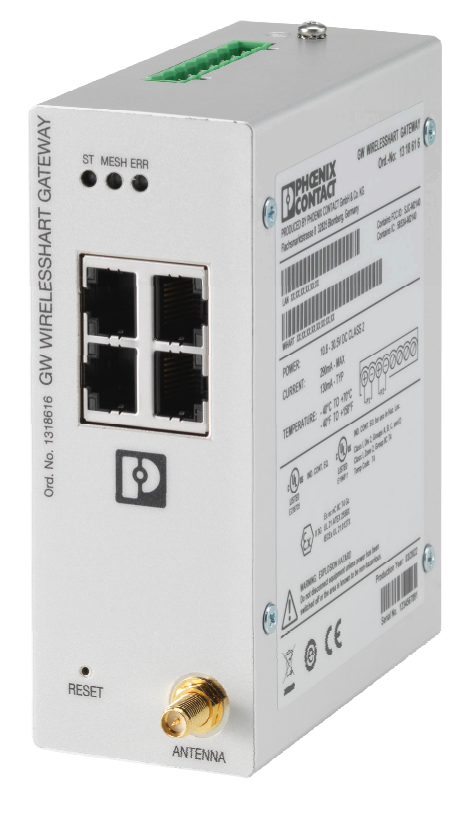

#### Применение

Устройство FieldGate SWG50 представляет собой шлюз для сетей WirelessHART. Оно обеспечивает связь между полевыми приборами через интерфейс WirelessHART, управляет сетевой безопасностью и подключениями. Устройство FieldGate преобразует и сохраняет поступающие от беспроводных полевых приборов данные в формате, совместимом с другими системами. Оно оснащено интерфейсами Ethernet для подключения к системам более высокого уровня, например комплексам SCADA.

#### Преимущества

- Простой ввод в эксплуатацию и диагностика самоорганизующейся сети WirelessHART, в состав которой могут входить до 100 устройств с интерфейсом WirelessHART.
- Идеальный вариант для эксплуатации в ограниченном пространстве, в шкафу, так как прибор компактен и пригоден для установки на DIN-рейку.
- Шлюз FieldGate адаптивен и может быть использован во взрывоопасных зонах предприятия.
- Безупречная интеграция информации, поступающей от полевых приборов, в системы более высокого уровня с использованием стандартных протоколов, например Modbus TCP или HART-IP.

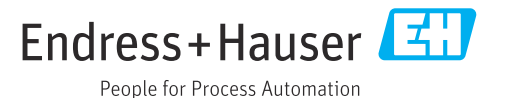

## Информация о документе

#### Символы Символы техники безопасности

#### **ΟΠΑCHO**

Этот символ предупреждает об опасной ситуации. Если не предотвратить такую ситуацию, она приведет к серьезной или смертельной травме.

#### **ДОСТОРОЖНО**

Этот символ предупреждает об опасной ситуации. Если не предотвратить эту ситуацию, она может привести к серьезной или смертельной травме.

#### **ВНИМАНИЕ**

Этот символ предупреждает об опасной ситуации. Если не предотвратить эту ситуацию, она может привести к травме легкой или средней степени тяжести.

#### **УВЕДОМЛЕНИЕ**

Этот символ указывает на информацию о процедуре и на другие действия, которые не приводят к травмам.

#### Описание информационных символов

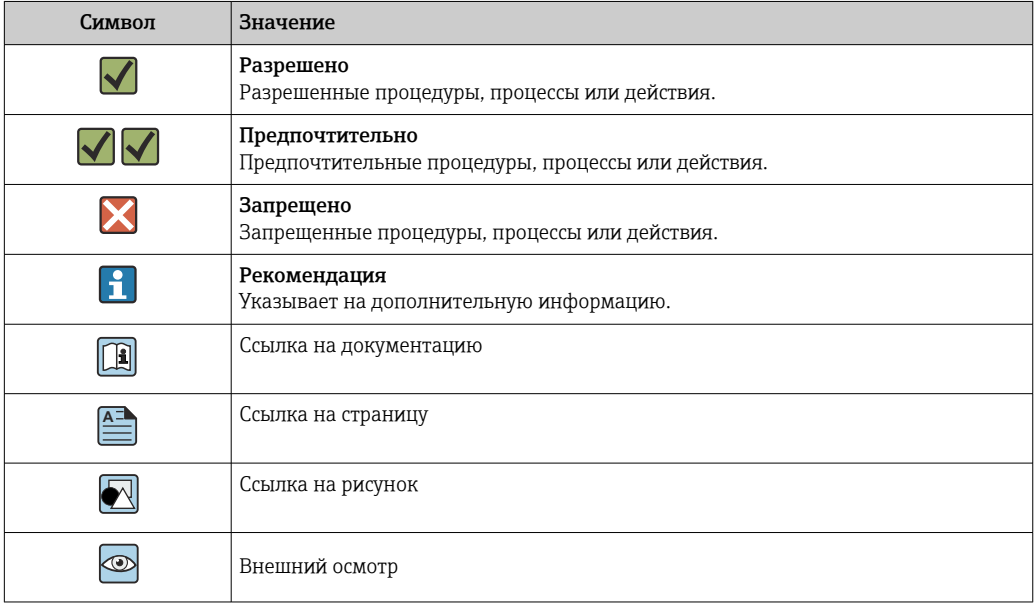

#### Электротехнические символы

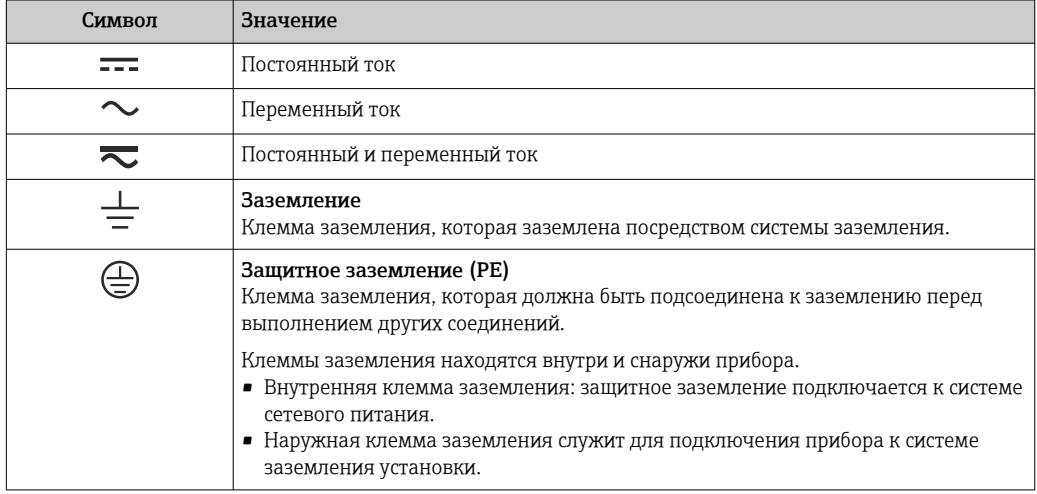

### Принцип действия и архитектура системы

Измерительная система FieldGate SWG50 представляет собой рабочий шлюз для сетей WirelessHART. В нем работает прикладное ПО диспетчера сети, интерфейсный модуль WirelessHART (точки доступа) и прикладное ПО шлюза. К FieldGate SWG50 можно подключить не более 100 беспроводных и проводных устройств. Прикладное ПО передает данные из сети WirelessHART по протоколу Modbus TCP или HART-IP. Программа CommDTM позволяет прикреплять драйверы DTM к подключенным приборам.

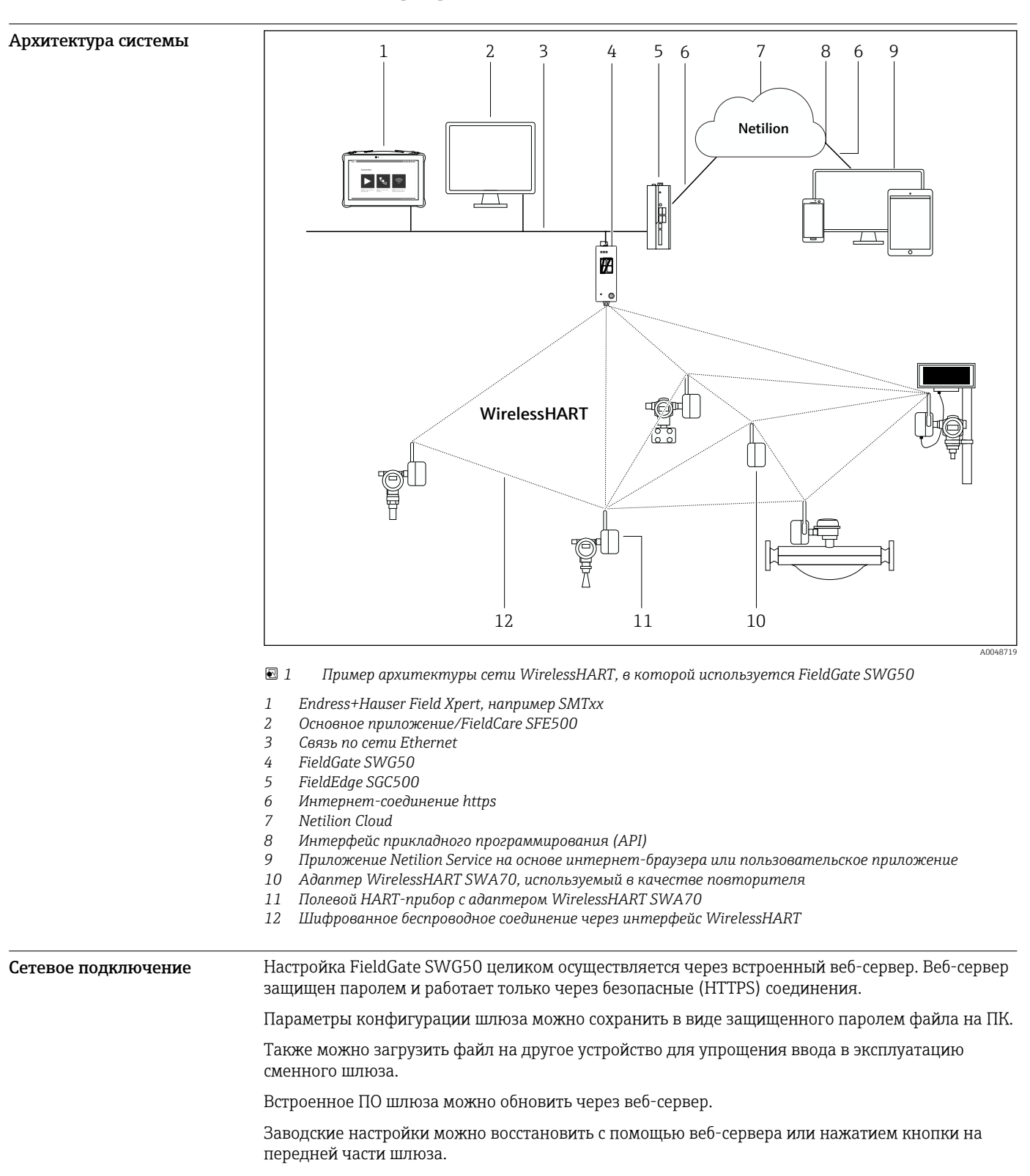

### Связь и обработка данных HART IP

Шлюз поддерживает передачу данных HART IP по протоколам TCP и UDP. Одновременно можно установить не более 10 гнездовых соединений.

#### Modbus TCP

Шлюз поддерживает передачу данных Modbus TCP через интерфейс Ethernet.

### Вход

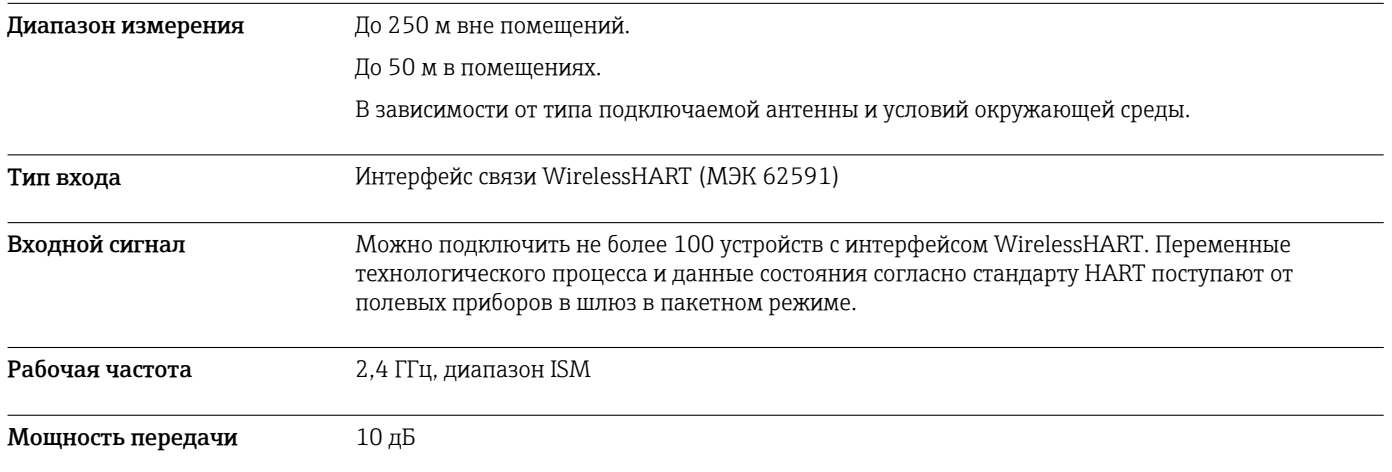

### Выход

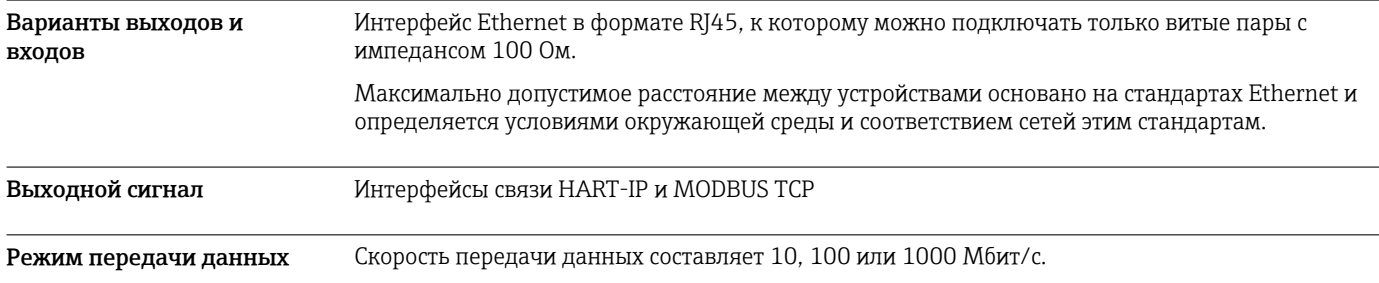

## Источник питания

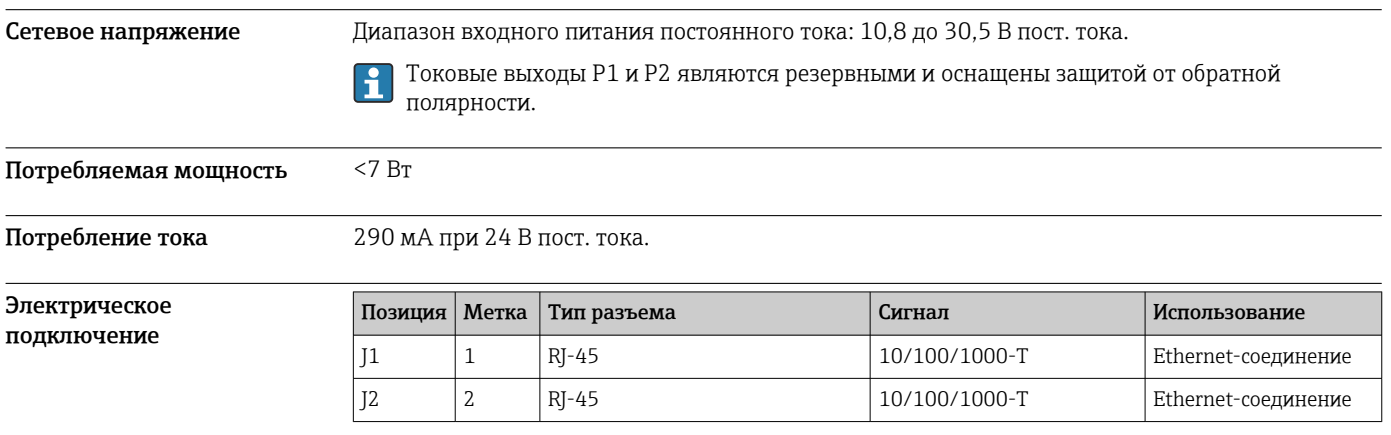

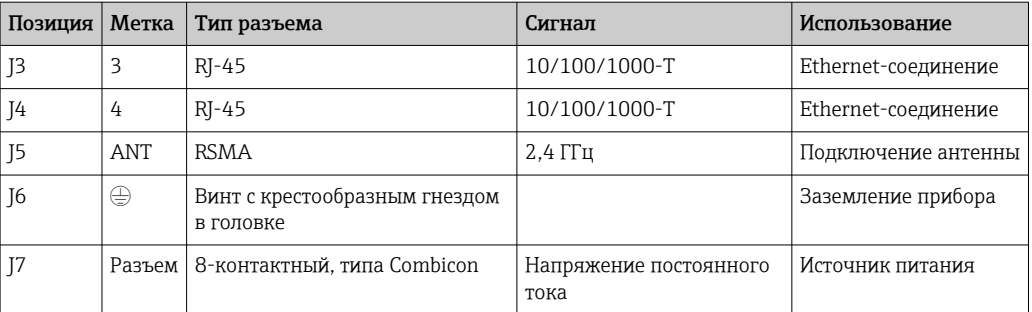

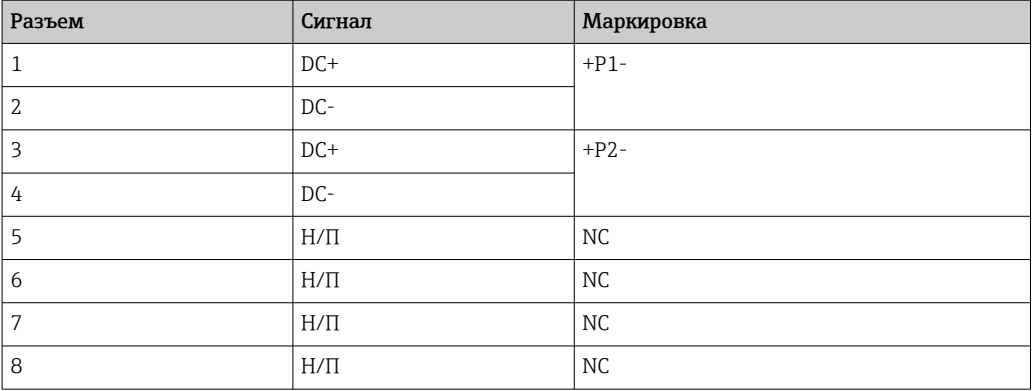

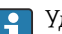

Удерживающее усилие штепсельного разъема должно быть не менее 15 Н.

Клеммы Заземляющее кольцо или обжимное соединение в виде лопатки/вилки с винтом M3 и стопорной шайбой на верхней поверхности корпуса устройства.

Кабельные вводы Винтовые клеммы: 0,2 до 4 мм<sup>2</sup> (однопроволочный провод), 0,2 до 2,5 мм<sup>2</sup>(многопроволочный провод (AWG 24–14))

### Рабочие характеристики

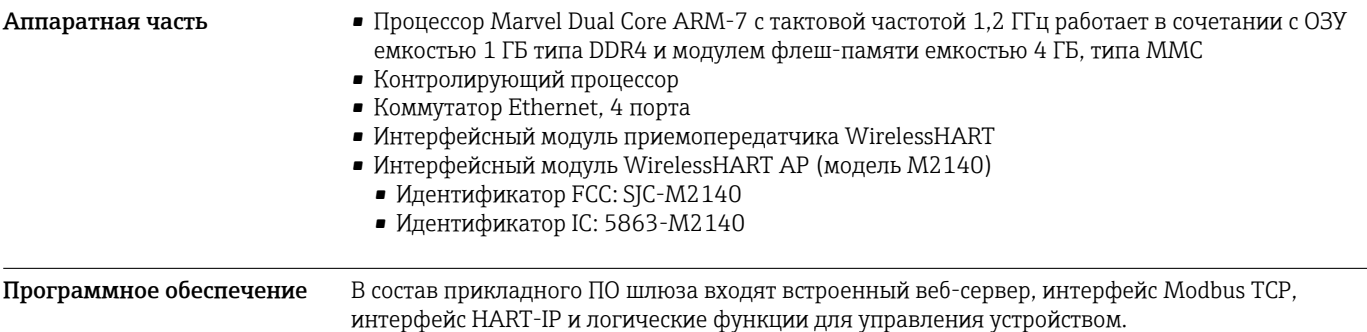

### Монтаж

Место монтажа Устройство должно быть установлено в корпусе со степенью защиты не менее IP54 согласно стандарту EN/МЭК 60079-15. Устройство следует эксплуатировать только в зонах со степенью загрязнения не более 2 согласно стандарту EN/МЭК 60664-1. Устройство можно устанавливать во взрывоопасных зонах категории 2. Прокладывание и выносной монтаж антенны должны соответствовать применимым правилам для конкретного объекта при установке в

неклассифицированных взрывоопасных зонах категории 2 или зонах класса I, разд. 2. В противном случае антенна должна быть установлена внутри корпуса конечного использования.

Инструкции по монтажу FieldGate SWG50 устанавливается на монтажную рейку типоразмера NS 35. Чтобы устройство не соскользнуло с рейки, с обеих его сторон должны быть установлены концевые зажимы. Устройство можно устанавливать горизонтально или вертикально. Модули устанавливаются на монтажную рейку слева направо.

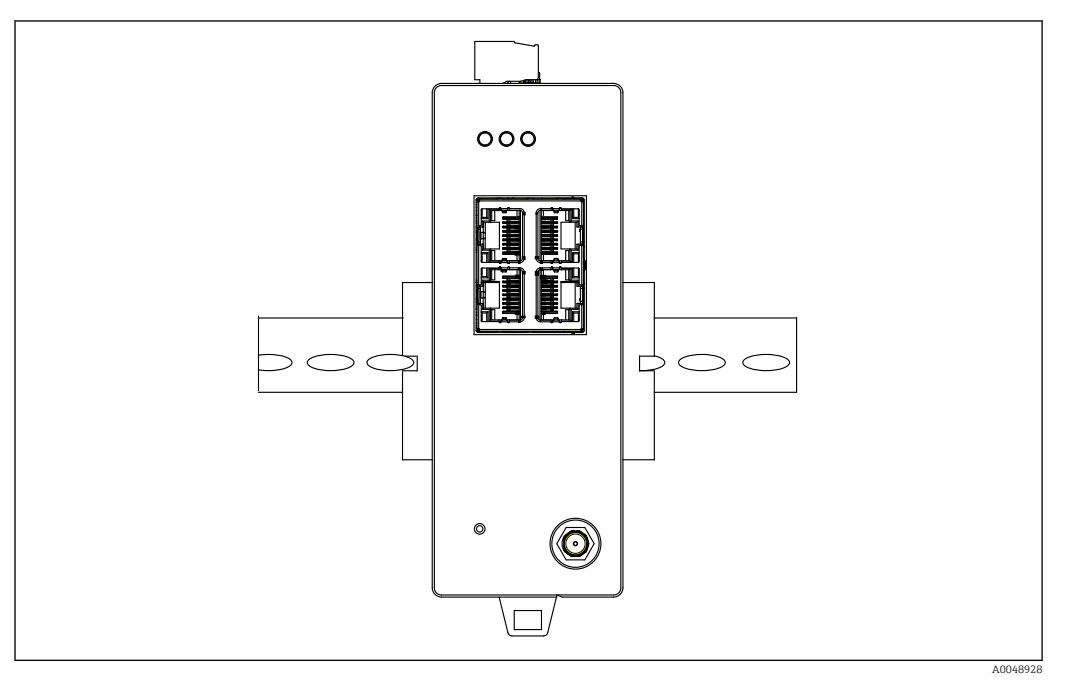

 *2 Монтаж на стандартную DIN-рейку*

Специальные инструкции по монтажу Выносную антенну можно установить снаружи шкафа. Если существует опасность удара молнии, установите между шлюзом и выносной антенной молниезащиту/ЭМИ-защиту.

### Условия окружающей среды

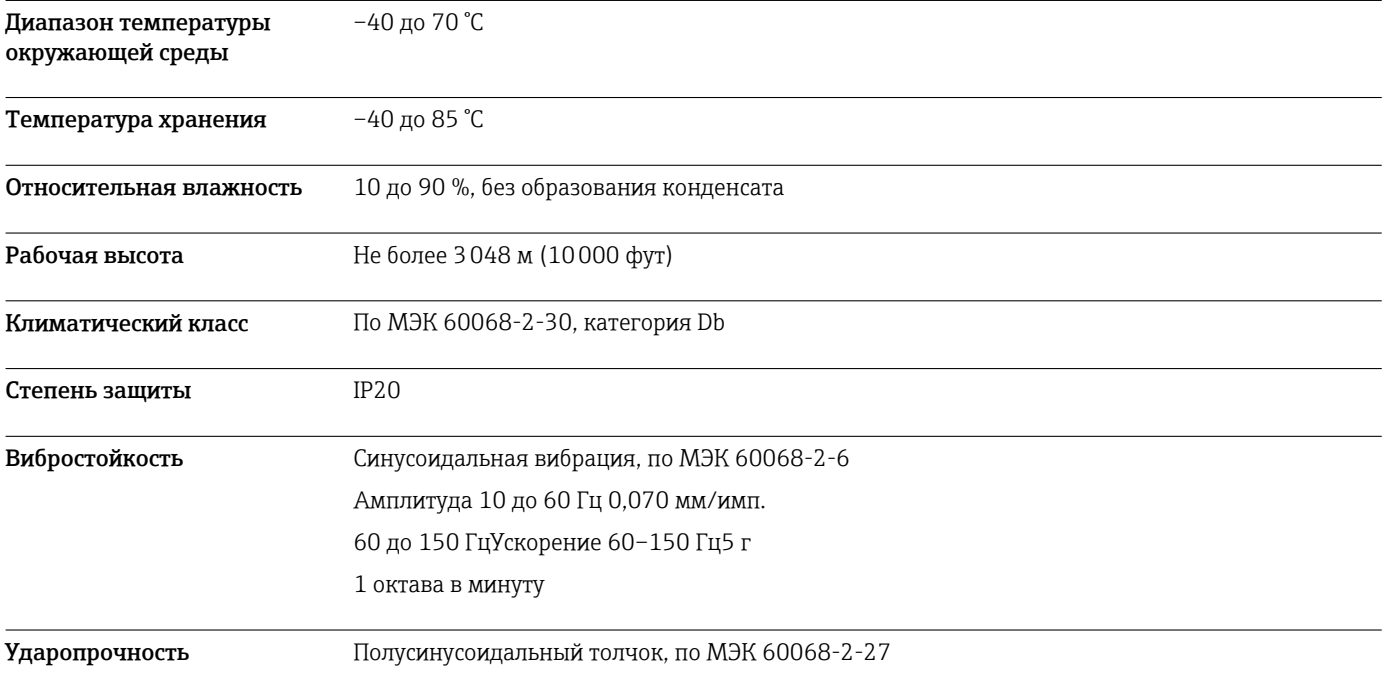

Толчок 15 г Длительность импульса 18 мс

Электромагнитная совместимость (ЭМС) Соответствует директиве по ЭМС (2014/30/EU)

## Механическая конструкция

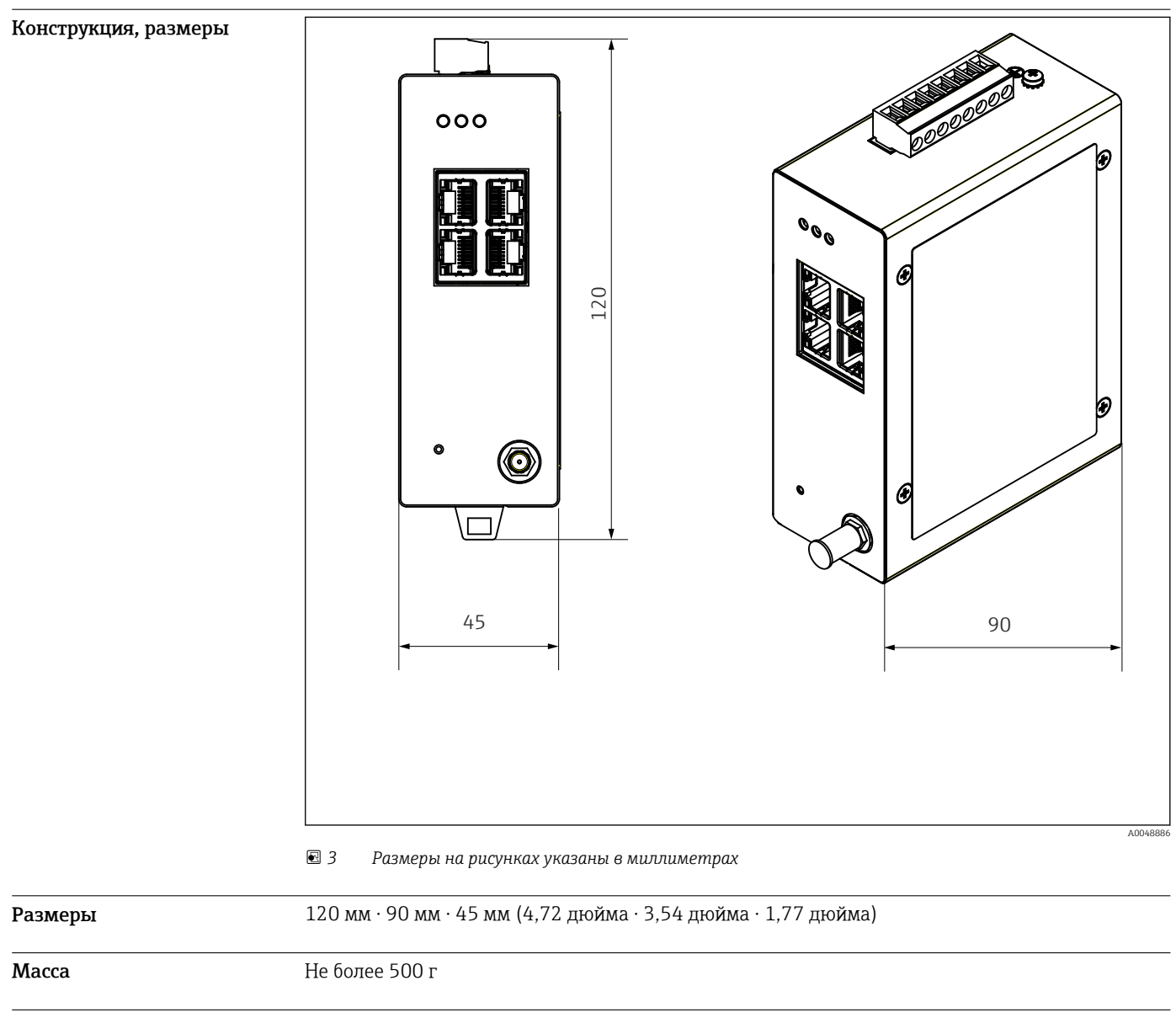

Материалы Материал изготовления корпуса: алюминий

Клеммы электропитания: нейлон

## Управление

Веб-сервер

| <b>LORSSWAY</b><br><b>OW WRELESSHART</b><br><b>GATEWAY</b>                                                                                                    | <b>GW WIRELESSHART GATEWAY</b>                                                                                                    | Legeut |
|----------------------------------------------------------------------------------------------------|----------------------------------------------------------------------------------------------------|--------|
| <b>D</b> Fone<br><b>Ca Cabrery Information</b><br><b>D</b> General<br><b>Candewater</b><br>13 cannot<br><b>CERTIFICATE</b><br><b>Il Gebrew Profile</b><br><b>B</b> Network Configuration<br><b>D</b> Devices<br><b>Ca Sichered Editor</b><br><b>CHACCING</b><br><b>CLIMATION</b><br>D Denescafasseggh<br><b>B</b> Stor Antique Antique<br>Maintenance<br>Constitution Consult<br>Executive Column NI | <b>General Configuration</b><br><b>Device Name:</b><br>Sinted<br>Contact<br><b>Syndical</b><br><b>Long Tag</b><br>Message<br>LONGTERH # M, SHED, FLEXY<br>Manual Time Configuration<br>87.167<br>New Time (Mones)<br>New Dete (mm/dd/anna) 13   2   31   2   2022<br><b>Notwork Munager</b><br><b><i>mont</i></b> |        |
|                                                                                                    | Copyright 2021 Phoenix Coutart<br>All sights reserved.                                                                                                    |        |

 *4 Веб-сервер*

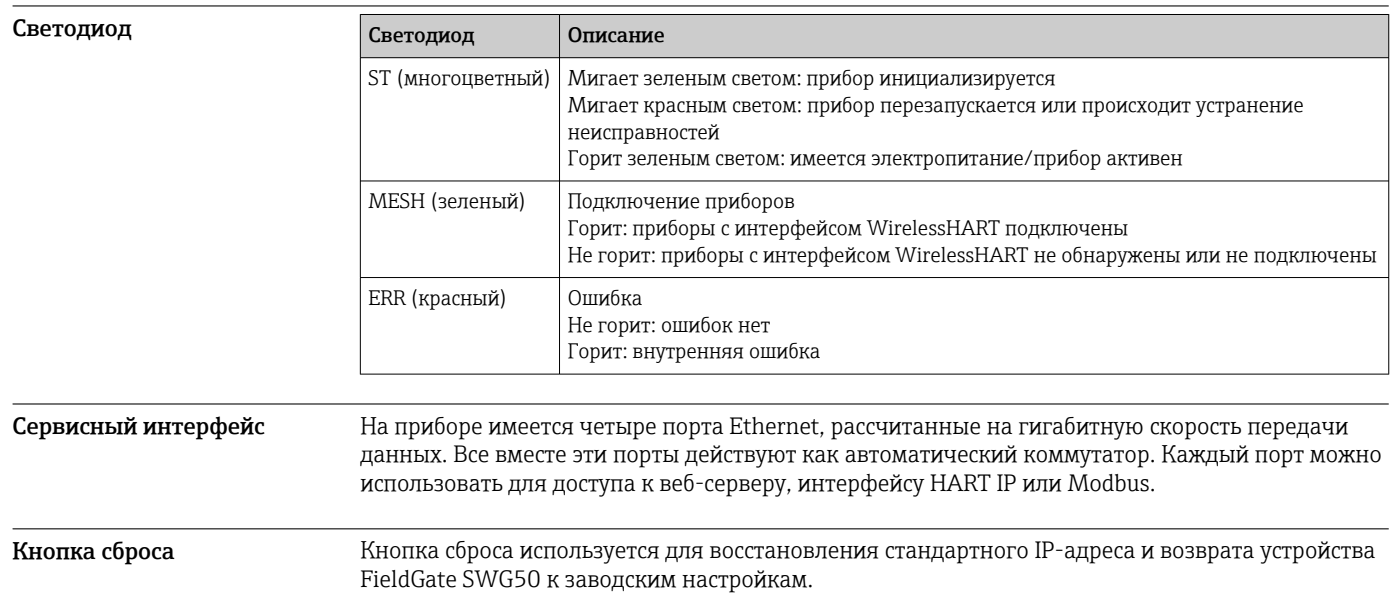

### Сертификаты и свидетельства

Новейшие сведения о сертификатах, полученных для изделия, приведены на веб-сайте www.endress.com:

- 1. Выберите изделие с помощью фильтров и поля поиска.
- 2. Откройте страницу изделия.
- 3. Откройте вкладку Документация.
	- Будет отображен список существующих сертификатов и деклараций.

### Информация о заказе

Подробную информацию о заказе можно получить в ближайшей торговой организации www.addresses.endress.com или в конфигураторе выбранного продукта на веб-сайте www.endress.com.

1. Выберите изделие с помощью фильтров и поля поиска.

2. Откройте страницу изделия.

3. Нажмите кнопку Конфигурация.

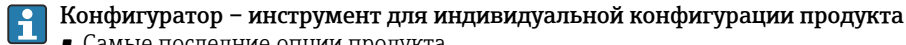

- Самые последние опции продукта • В зависимости от прибора: прямой ввод специфической для измерительной точки
- информации, например, рабочего диапазона или языка настройки
- Автоматическая проверка совместимости опций
- Автоматическое формирование кода заказа и его расшифровка в формате PDF или Excel

### Аксессуары

Аксессуары, предназначенные для изделия, можно выбрать на веб-сайте www.endress.com.

- 1. Выберите изделие с помощью фильтров и поля поиска.
- 2. Откройте страницу изделия.
- 3. Выберите раздел «Запчасти / Аксессуары.

### Документация

Стандартная документация Руководство по эксплуатации устройства FieldGate SWG50, BA02235S/04/EN.

### Зарегистрированные товарные знаки

HART®, WirelessHART® – зарегистрированный товарный знак FieldComm Group, Остин, Техас 78759, США.

Все другие торговые марки и названия продуктов являются товарными знаками или зарегистрированными товарными знаками соответствующих компаний и организаций.

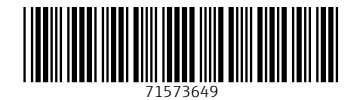

www.addresses.endress.com

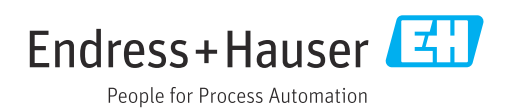